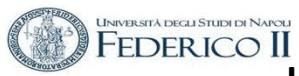

## **ESERCITAZIONE n. 2 al Corso di Aerodinamica degli Aeromobili Prof. Carlo de Nicola**

## AERODINAMICA DEL PROFILO ALARE ALLE BASSE VELOCITÀ DI VOLO CON SISTEMI DI IPERSOSTENTAZIONE - ESECUZIONE IN BATCH

Lo strumento di lavoro di riferimento è il codice **XFOIL**  (Esistono altro software che hanno scopi similari , citiamo XFLR 5 e JavaFoil )

Il software è scaricabile da

- http://wpage.unin a.it/denicola/AdA/DOWNLOAD/ Materiale Lezioni Xfoil.zip che contiene il SW Xfoil 6.96 per Windows insieme a due profili, non generabili automaticamente con Xfoil, per mostrare il format dell'I/O.
- https://web.mit.edu/drela/Public/web/xfoil/

In queste esercitazioni utilizzeremo XFOIL

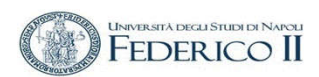

## **XFOIL**  *Profilo in esame :*  NASA SC(2)-0610 AIRFOIL

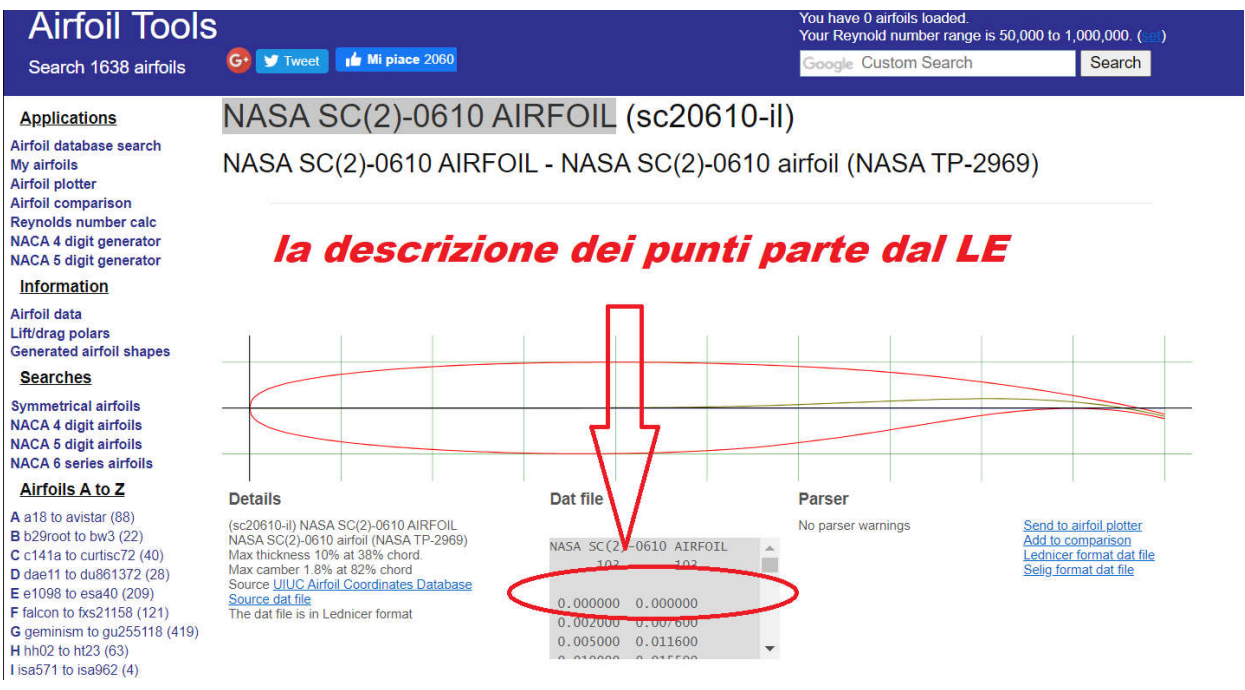

# *Per cui è necessario riordinarli*

A.A 2020/2021 -Esercitazione n. 2 - prof. 21 Escrittazione ilizi profitti di profitti di 2002.<br>Angelo Vitiello

# Airfoil Analysis **Corso di Aerodinamica degli Aeromobili**

- Approximated the root airfoil to be a NASA SC(2)-0610 and the tip airfoil to be a NASA SC(2)-0606.
	- Based on similar geometries and thicknesses.

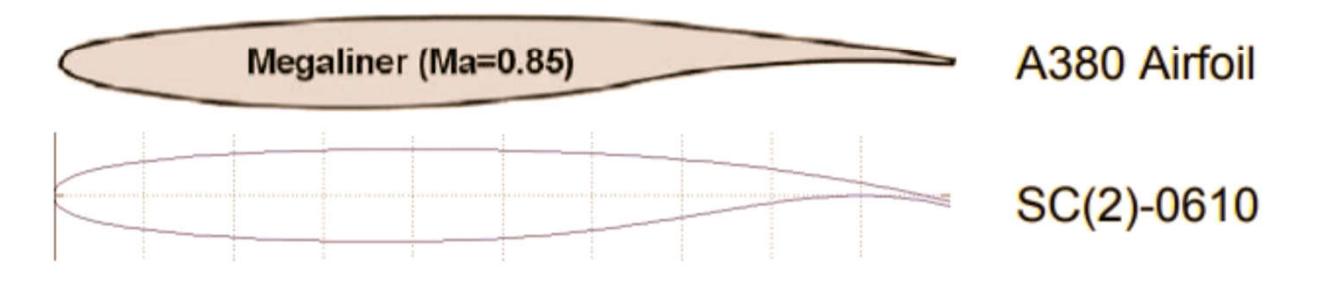

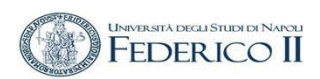

Profilo di lavoro NACA 65, 218 (Profilo laminare della Sesta Serie)

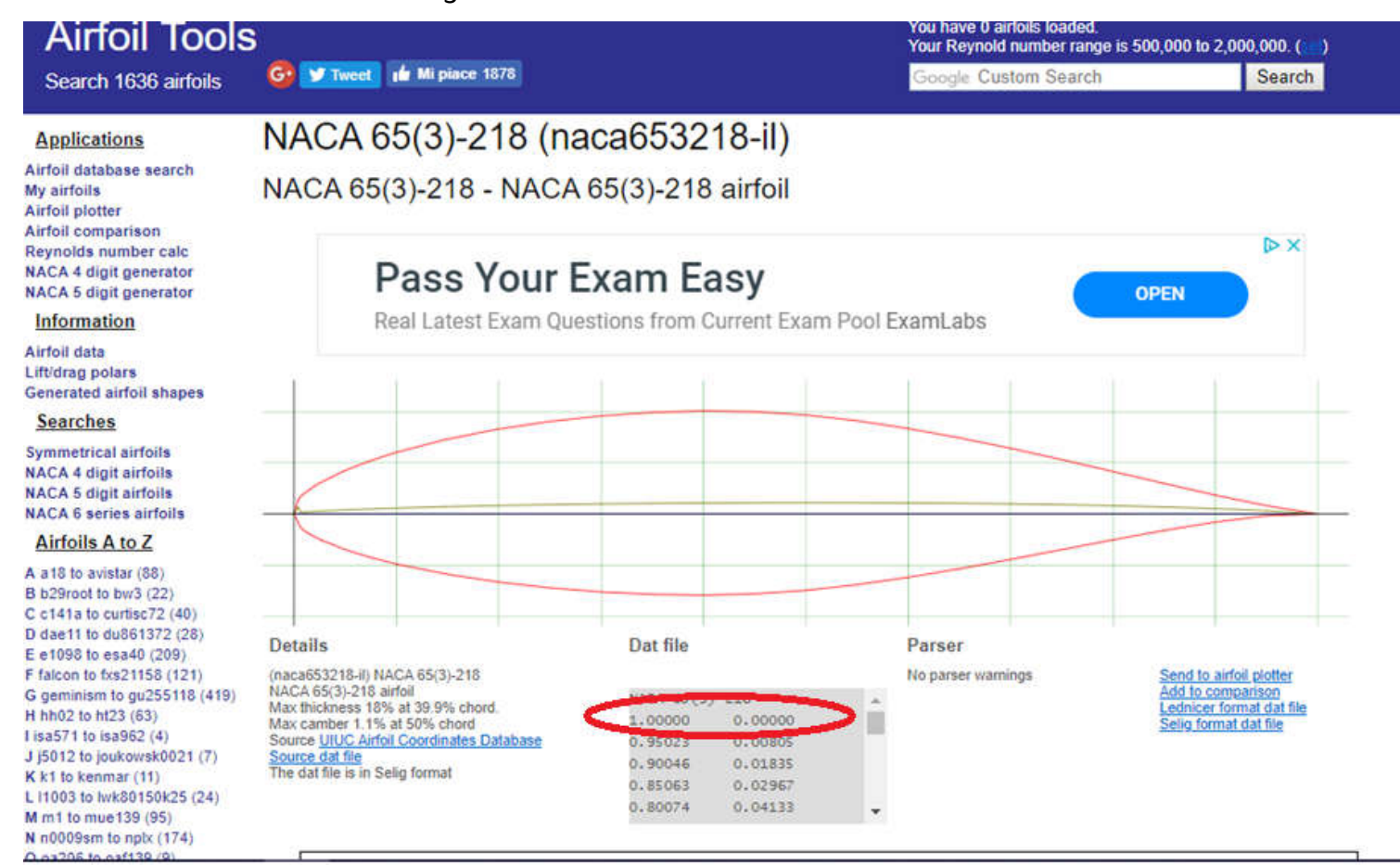

## Source Data file : già ordinato per Xfoil

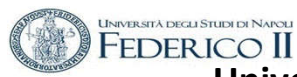

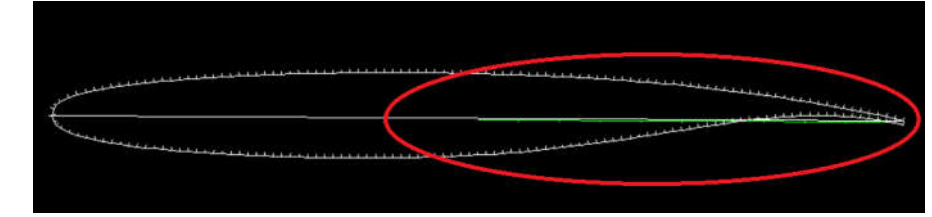

## XFOIL c> load NASA\_SC2\_0610.txt

## XFOIL c> load nasaa380.txt

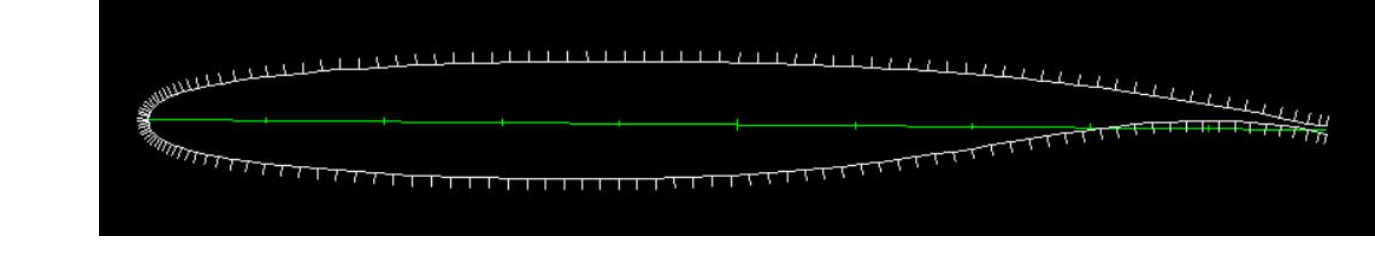

XFOIL c> pane XFOIL c> ppar

ri-pannelliamo lasciando il parametro Npan in xfoil.rdef a 160 e mostriamo

XFOIL c> gdes

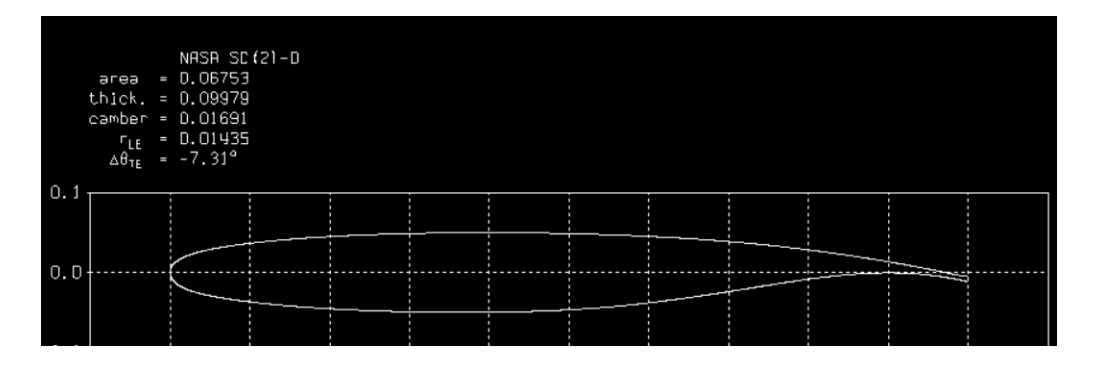

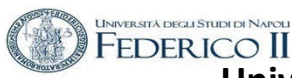

## **MODIFICA DELLA GEOMETRIA (inserimento di un Flap)**

#### **DETERMINARE LE COORDINATE DELLA CERNIERA (in mezzeria) DEL FLAP ASSEGNARE l'ANGOLO DI DEFLESSIONE**

#### NASA\_SC2\_0610

**posizione hinge ; x = posizione hinge ; y = 0,0076** 

.GDES c> flap

Enter flap hinge x location r> 0.7

Top surface:  $y = 0.0389$   $y/t = 1.0$ Bottom surface:  $v = -0.0238$   $v/t = 0.0$ 

Enter flap hinge y location (or 999 to specify  $y/t$ )  $r > 0.0076$ 

Flap hinge: x,y = 0.70000 0.00760

Enter flap deflection in degrees (+ down) r> 15

```
Top breaks: x,y = 0.70250 0.03872 
0.70250 0.03872
Bot breaks: x,y = 0.70090 -0.02366 
0.70896 -0.02236
Max thickness = 0.100201 at x =
0.377
Max camber = 0.067593 at x =0.706
```
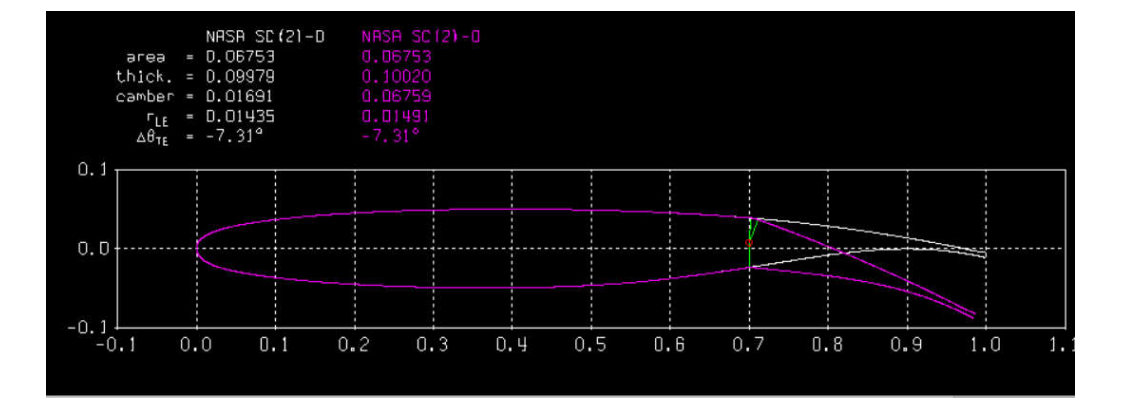

## Gli angoli di flap assegnati sono incrementali (estendo e rientro)  $+5, +10, -10; -5$

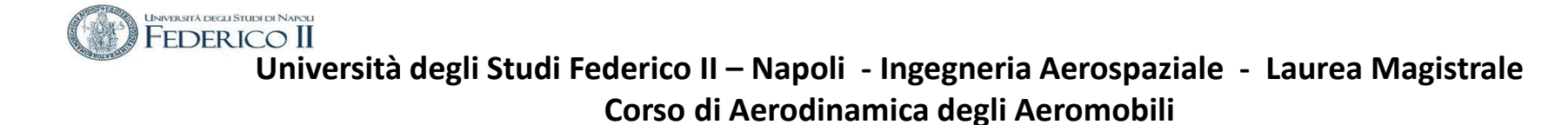

XFOIL > PANE

XFOIL > PPAR

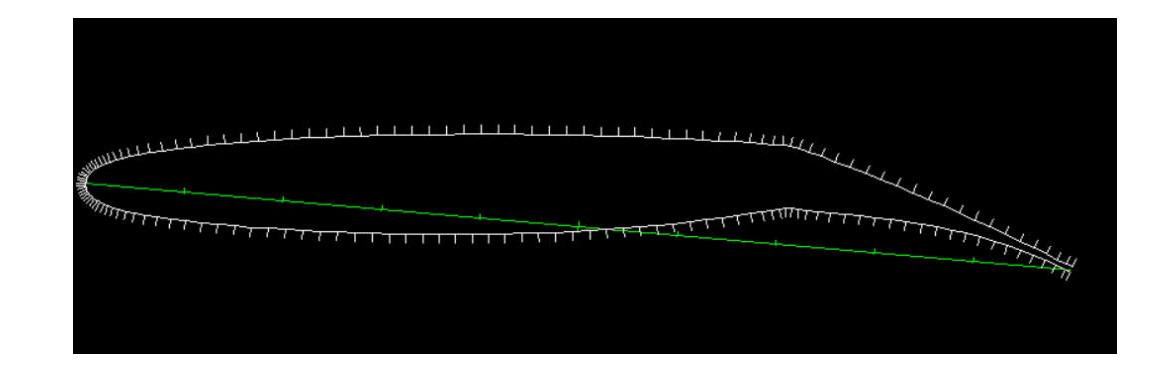

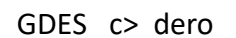

Rotating buffer airfoil by -3.519 deg. Max thickness =  $0.099964$  at  $x = 0.375$ Max camber =  $0.049556$  at  $x = 0.705$ 

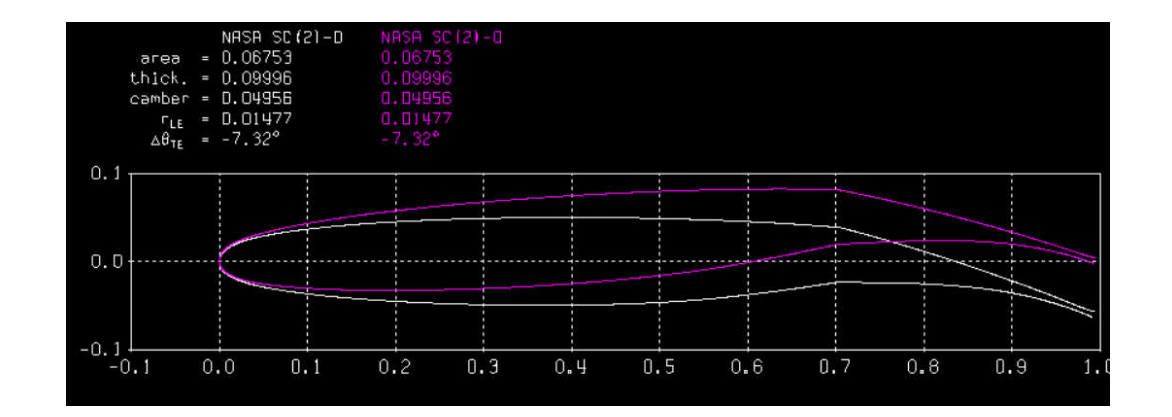

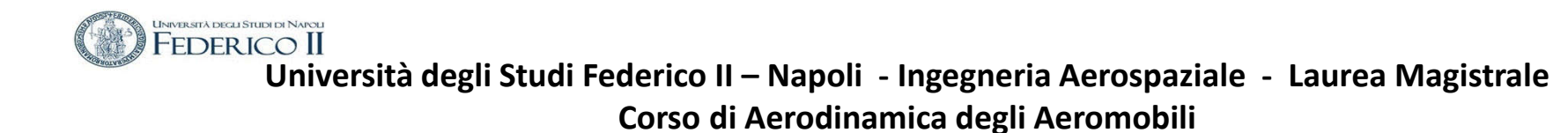

.GDES c> clis COPIARE DALLA FINESTRA DOS LE CURVATURE RAPRESENTARLE LIMITANDO IL GRAFICO TRA 3 E – 3

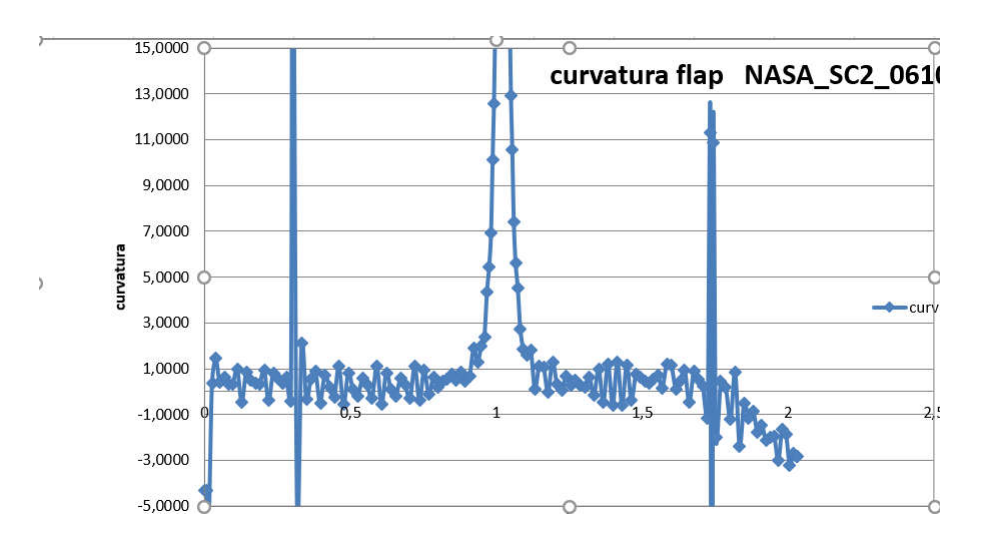

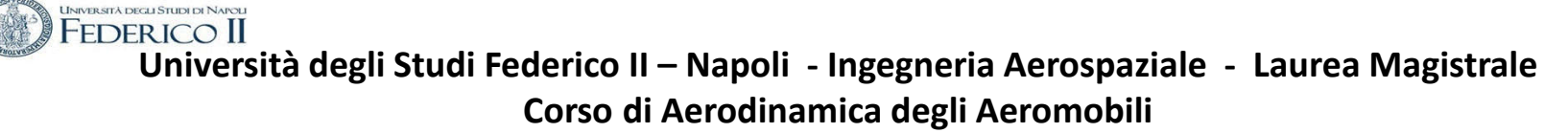

## **Aerodinamica del profilo senza e con con flap**

Flap a 15°

**Buffer airfoil is not identical to current airfoil** È necessario ripannellare con la nuova geometria

XFOIL c> pane XFOIL c> ppar XFOIL c> gdes

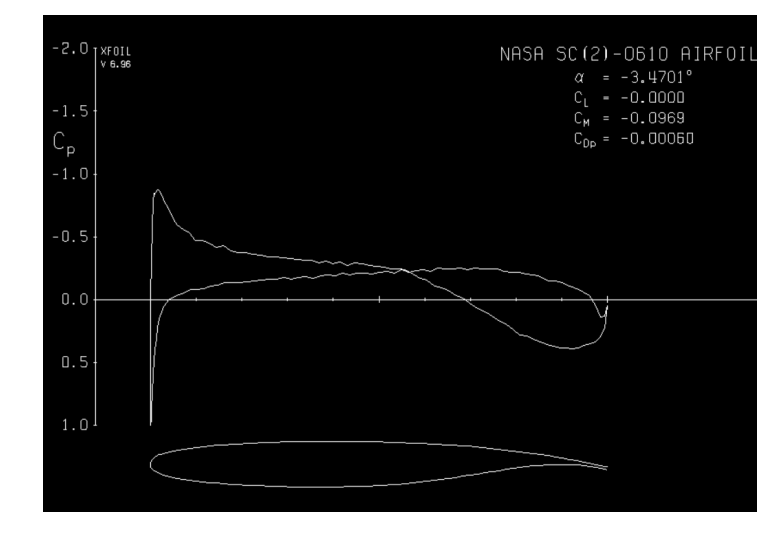

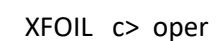

.OPERi c> cl 0 Calculating unit vorticity distributions ...

X-window size changed to 11.00" x -0.85"

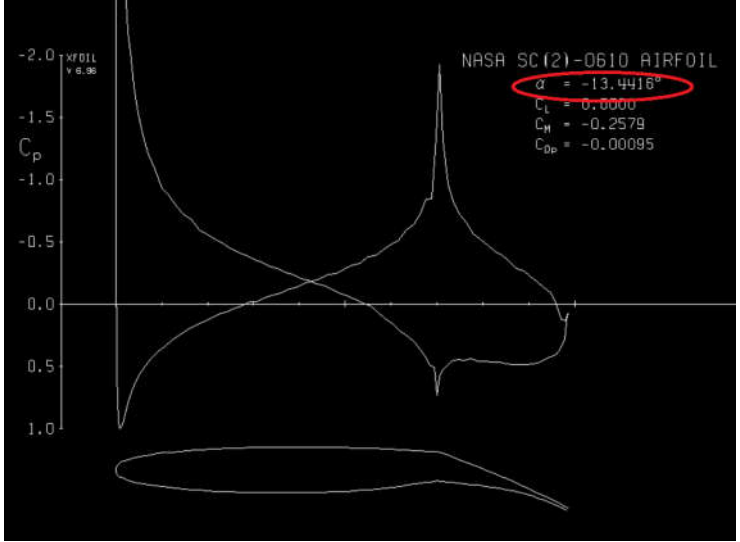

A.A 2020/2021 -Esercitazione n. 2 - prof. Angelo Vitiello 9<br>Angelo Vitiello 9

#### **INIVER SITÀ DECLI STUDI DI NARC Università degli Studi Federico II – Napoli - Ingegneria Aerospaziale - Laurea Magistrale Corso di Aerodinamica degli Aeromobili**

## **MODIFICA DELLA GEOMETRIA (aggiunta di un DROP NOSE)**

Assegnare ADEG angolo rotazione della geometria intorno all'origine .GDES c> adeg Enter angle change (deg) r> -25

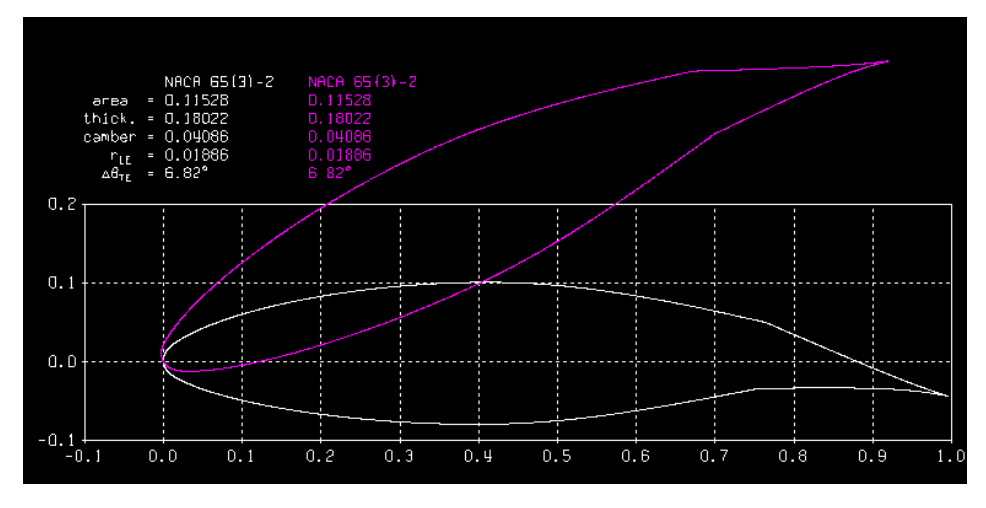

#### DETERMINARE LE COORDINATE DELLA CERNIERA (in mezzeria) DEL DROP NOSE

NACA 65(3)-218 posizione hinge ;  $x = 0.15$ posizione hinge ;  $y = 0.0212$ 

.GDES c> flap Enter flap hinge x location r> 0.15 Enter flap hinge y location (or 999 to specify  $y/t$ )  $r > 0.000047$ 

Enter flap deflection in degrees (+ down) r> 25

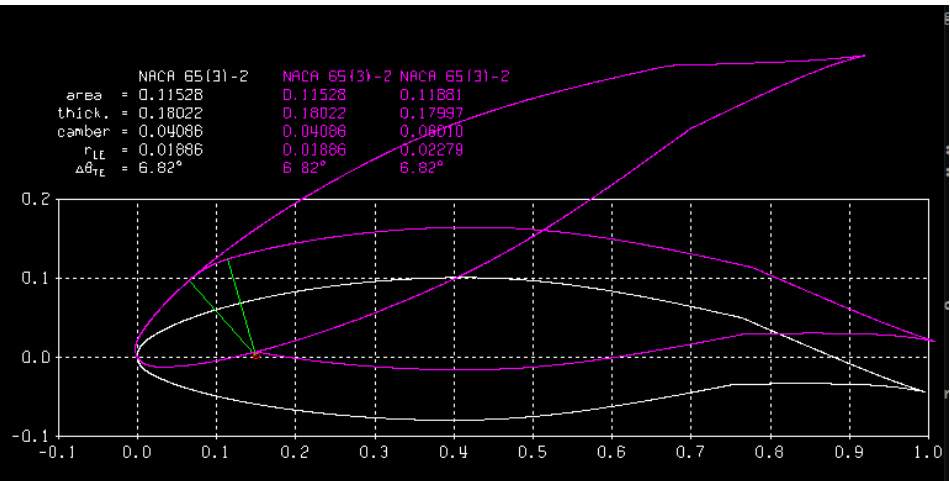

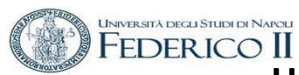

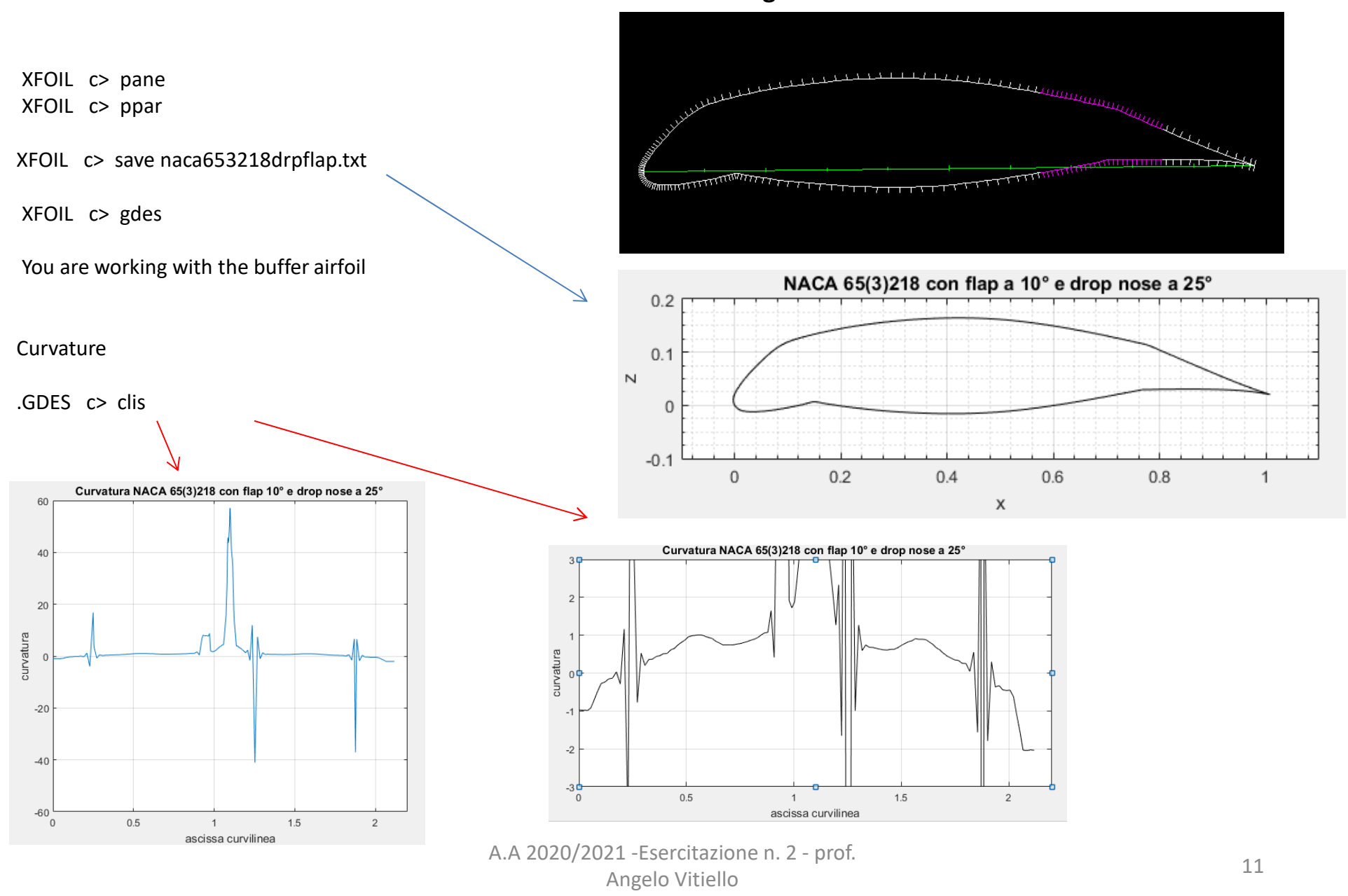

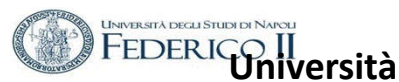

## **Aerodinamica del profilo con flap e drop nose**

XFOIL c> oper

.OPERi c> cl 0

Editare e modificare xfoil.def

Size per opportuna finestra .

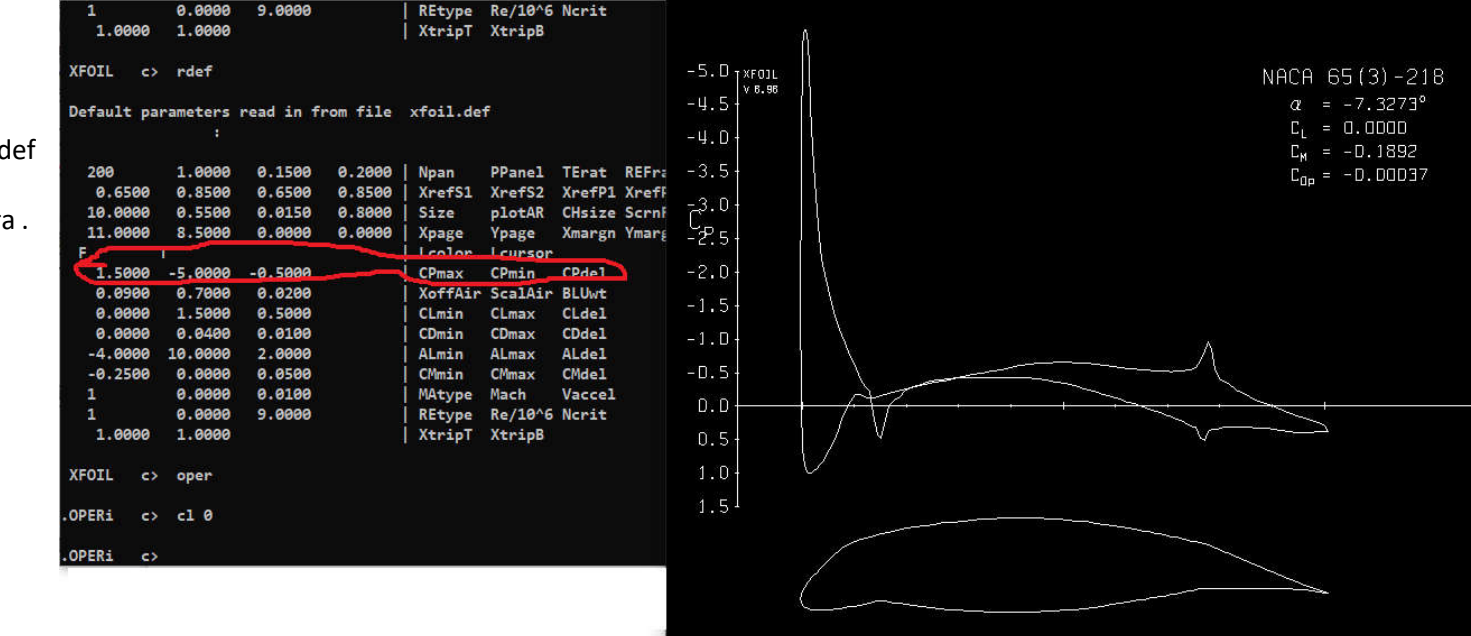

La rappresentazione nella grafica di Xfoil ha richiesto la modifica dell'intervallo di rappresentazione del coefficiente di pressione

## **Uso in batch di Xfoil**

Nella directory DOS di Xfoil costruire un file testo di comandi (ex. comandi .txt ) nel quale è elencata la sequenza di comandi che deve essere eseguita da Xfoil .  $\cdots$  -  $\frac{1}{2}$  |  $\blacksquare$  > Xfollesinput  $\nu$   $\nu$  Cerca in Xf.,  $\rho$ Nome Ultima modifica Accesso rapido anilobe <sup>19</sup> 02/05/2006 22:10 **Desidop** · vloil def 06/10/2020 22:05 **B** Download 30/09/2018 22:16 nasaa380.bd **Documenti** comandi.txt 09/10/2020 10:28 in Immagini lezione xfoil fian drop comanditet - Blocco n. i tali nasaa380.tx.  $\sim$  $\sim$ ж File Modifica Formato Visualizza 7 File Modifica Formato Visualizza ? NASA SC(2)-0610 AIRFOIL load nasaa380.txt 1.000000  $-0.005006$ gdes 0.994064  $-0.004248$  $f$ lap 8.984428  $-0.00267$  $\sigma$ 0.973649  $-0.00041$  $.0076$ 0.961341 0.002226 15  $0.00494t$ 0.947682 exec **18 S** Windows (CRLF) UTF-8 save flap.txt Cuesto PC Desktop Documenti **Bownload** 100% Windows (CRLF) UTF-8

#### **REN** Prompt dei comandi

Microsoft Windows [Versione 10.0.18362.1082] (c) 2019 Microsoft Corporation. Tutti i diritti sono riservati.

C:\Users\prestige>cd desktop

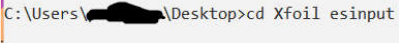

C:\Users\prestige\Desktop\Xfoil esinput>dir Il volume nell'unità C è Windows Numero di serie del volume: D403-F4BF

Directory di C:\Users\prestige\Desktop\Xfoil esinput

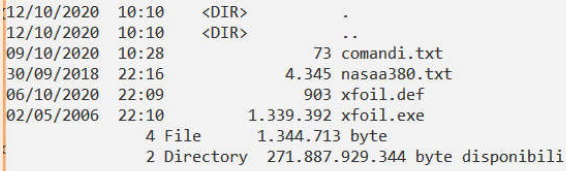

C:\Users\prestige\Desktop\Xfoil esinput>

Nel caso in esame carica la geometria del profilo (presente nella directory) e la modifica inserendo un flap e salvando la nuova geometria nel file 'flap.txt'

## **Uso in batch di Xfoil (2)**

L'esecuzione in batch di xfoli avviene con la seguente istruzione DOS

C:\Users\xxxxxxxx\Desktop\Xfoil esinput>**xfoil < comandi.txt**

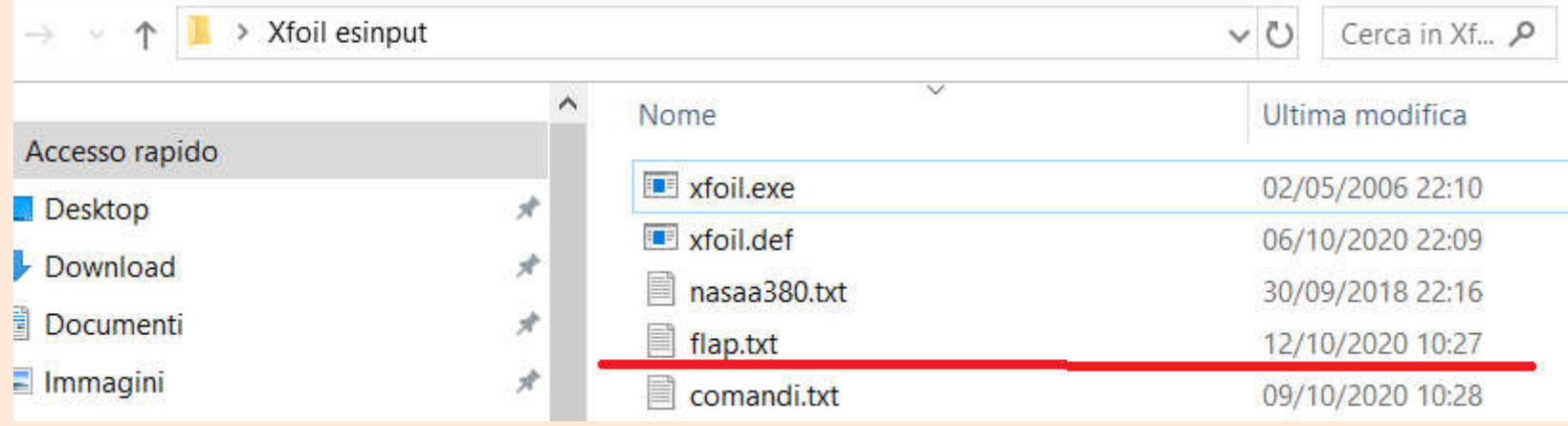